City University of New York (CUNY) [CUNY Academic Works](https://academicworks.cuny.edu/) 

[Open Educational Resources](https://academicworks.cuny.edu/cc_oers) **City College of New York** City College of New York

Fall 2018

## Jupyter: Intro to Data Science - Assignment 2, Part 2 Details

Grant Long CUNY City College

NYC Tech-in-Residence Corps

Follow this and additional works at: [https://academicworks.cuny.edu/cc\\_oers](https://academicworks.cuny.edu/cc_oers?utm_source=academicworks.cuny.edu%2Fcc_oers%2F167&utm_medium=PDF&utm_campaign=PDFCoverPages)

**Part of the [Computer Sciences Commons](http://network.bepress.com/hgg/discipline/142?utm_source=academicworks.cuny.edu%2Fcc_oers%2F167&utm_medium=PDF&utm_campaign=PDFCoverPages)** [How does access to this work benefit you? Let us know!](http://ols.cuny.edu/academicworks/?ref=https://academicworks.cuny.edu/cc_oers/167)

#### Recommended Citation

Long, Grant and NYC Tech-in-Residence Corps, "Jupyter: Intro to Data Science - Assignment 2, Part 2 Details" (2018). CUNY Academic Works. [https://academicworks.cuny.edu/cc\\_oers/167](https://academicworks.cuny.edu/cc_oers/167?utm_source=academicworks.cuny.edu%2Fcc_oers%2F167&utm_medium=PDF&utm_campaign=PDFCoverPages)

This Assignment is brought to you for free and open access by the City College of New York at CUNY Academic Works. It has been accepted for inclusion in Open Educational Resources by an authorized administrator of CUNY Academic Works. For more information, please contact [AcademicWorks@cuny.edu.](mailto:AcademicWorks@cuny.edu)

# **Assignment 2, Part 2 Details**

#### **Note: this is the second part of Assignment 2. Students are also required to complete the DataCamp course** *Cleaning Data in Python* **to receive full credit for Assignment 2.**

For this short assignment, you'll be working to collect film permit data from NYC Open Data. Documentation for the API can be found at this link [\(https://data.cityofnewyork.us/City-Government/Film-Permits/tg4x-b46p\)](https://data.cityofnewyork.us/City-Government/Film-Permits/tg4x-b46p). You should be able to complete all of the tasks outlined in this notebook without registering for an API key, but if not, you'll need to register for one and add it to your params .

### **Make sure to add your name to the NAME variable below before submitting your assignment.**

```
In [ ]: import pandas as pd
 import requests
 NAME = "Firstname Lastname"
```
#### **Problem 1**

Assign a string variable url with the web address for the base endpoint of the Film Permit Data, the documentation for which can be found here [\(https://dev.socrata.com/foundry/data.cityofnewyork.us/6aka](https://dev.socrata.com/foundry/data.cityofnewyork.us/6aka-uima)uima). This is the web address you will request *without* adding any parameters.

```
In \begin{bmatrix} \ \ \ \end{bmatrix}: \#url = 'answer'# YOUR CODE HERE
     raise NotImplementedError()
     url
```
#### **Problem 2**

Next, we'll want to create a a dictionary of values params to feed in the parameters for our API query. Let's create a set of parameters that will search for all 'Television' permits in the zip code 10036, that will limit our results to 5000 permits. Again, you'll need to make use of the api documentation [\(https://dev.socrata.com/foundry/data.cityofnewyork.us/6aka-uima\).](https://dev.socrata.com/foundry/data.cityofnewyork.us/6aka-uima)

```
In [ ]: # Hint: the limit parameter follows a diffent convention than the table
  fields
 #params = {'field_name1' : 'Television',
 # 'field_name2' : '10036', 
 # 'limit_parameter' : 5000}
 # YOUR CODE HERE
raise NotImplementedError()
params
```
#### **Problem 3**

Next, use the url and params variables, along with the requests module to pull the data we're interested in from the API. Create a string variable reponse url to equal the full url for the api call (using the .url() ) and response\_json to equal the full json contents of the response for the api call (using the

```
In [ ]: # Hint: the strings listed below are guides to the correct answers (whic
 h are not necessarily strings)
 #response = 'requests.XXX(XXX=XXX, XXX=XXX)'
 #response_url = 'response.XXX'
 #response_json = 'response.XXX()'
 # YOUR CODE HERE
 raise NotImplementedError()
 response_url
```
#### **Problem 4**

Transform the response into pandas DataFrame. Set shape\_result equal to a tuple with the shape of the resulting DataFrame.

```
In [ ]: # Hint: the strings listed below are guides to the correct answers (whic
 h are not necessarily strings)
 #df = 'pd.XXXX'
 #shape_result = 'df.XXXX'
 # YOUR CODE HERE
 raise NotImplementedError()
 shape result
```
#### **Problem 5**

Now that the DataFrame is loaded, use the .value counts() method to find the top sub-categories for television permits. Set top subcategory counts equal to the 5 top value counts for television permits, and top subcategory equal to the name of the top sub-category for television permits.

```
In [ ]: # Hint: the strings listed below are guides to the correct answers (whic
 h are not necessarily strings)
 #top_subcategory_counts = 'df.XXX.XXX().XXX(X)'
 #top_subcategory = 'top_subcategory_counts.XXX[0]'
 # YOUR CODE HERE
 raise NotImplementedError()
 top_subcategory
```
#### **Problem 6**

Finally, in the cell below, briefly describe one interesting statistic or data point you can calculate in the data, including the numerical value of the statistic, a short description of what it means, and a short explanation of why you find it interesting.

#### YOUR ANSWER HERE

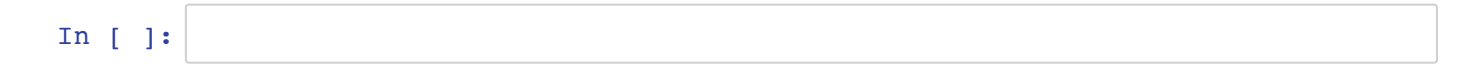